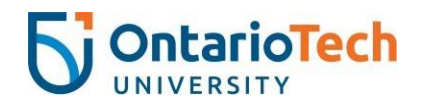

## **OntarioTech HOW TO RENEW YOUR ACCOMMODATIONS**

## 1) Go to the [Student Accessibility Services \(SAS\)](https://disabilityservices.uoit.ca/uoitclockwork/custom/misc/home.aspx) [Portal.](https://disabilityservices.uoit.ca/uoitclockwork/custom/misc/home.aspx)

SAS Portal Website Link: [ontariotechu.ca/sasportal](http://ontariotechu.ca/sasportal)

2) Click on Online Accommodation Renewal.

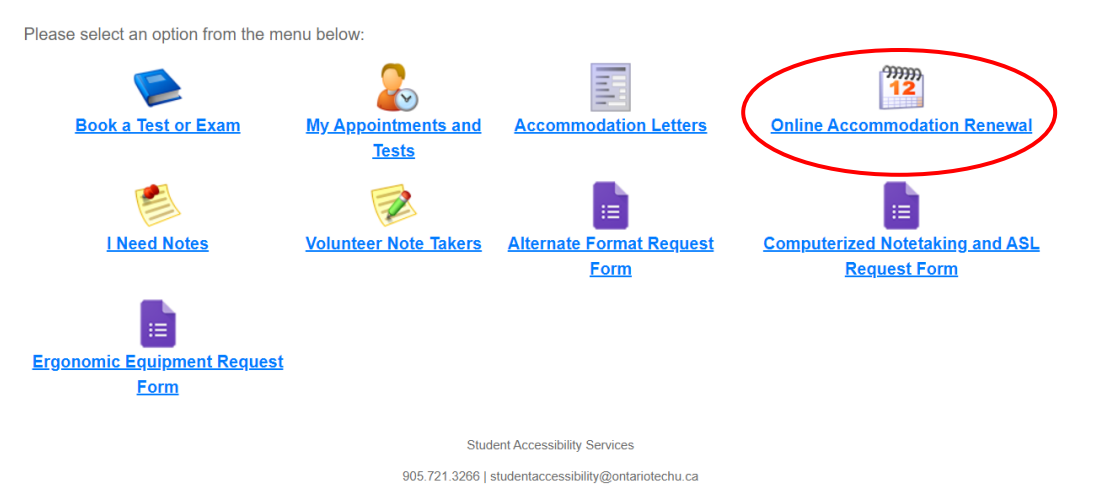

3) Click Accommodations to see the list of your courses.

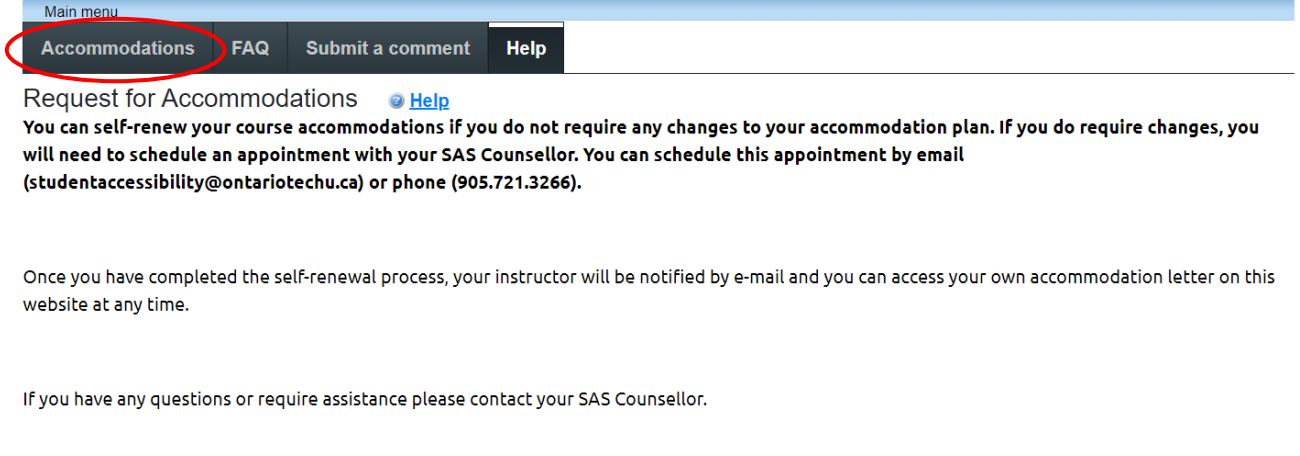

Click Accommodations in the main menu to get started.

Login in using your student ID and network password. 4)

- 5) Select the appropriate semester from the drop down menu. Please note that accommodations can only be renewed for the current semester.
- 6) Click on the Request link to select accommodations for each class.

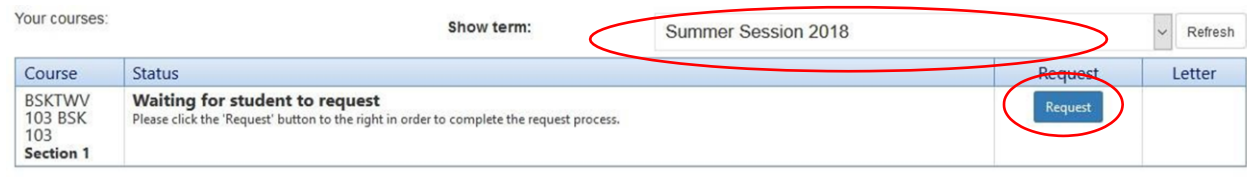

7) If your accommodations have expired, contact SAS to schedule an appointment with your counsellor or advisor.

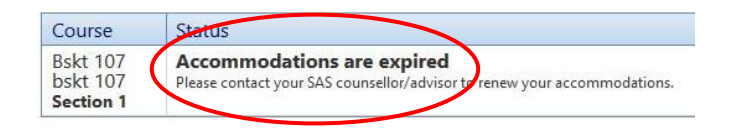

8) Select the accommodations that are required for each course from the list of your approved accommodations. You can individualize your accommodation plan by selecting specific accommodations that are applicable to each particular course. Alternatively, you can check all to select every accommodation for every course.

Only the most current approved accommodations will appear on the list so you cannot make any changes to your plan on this screen. If you need to change your accommodation plan, please contact your counsellor or advisor.

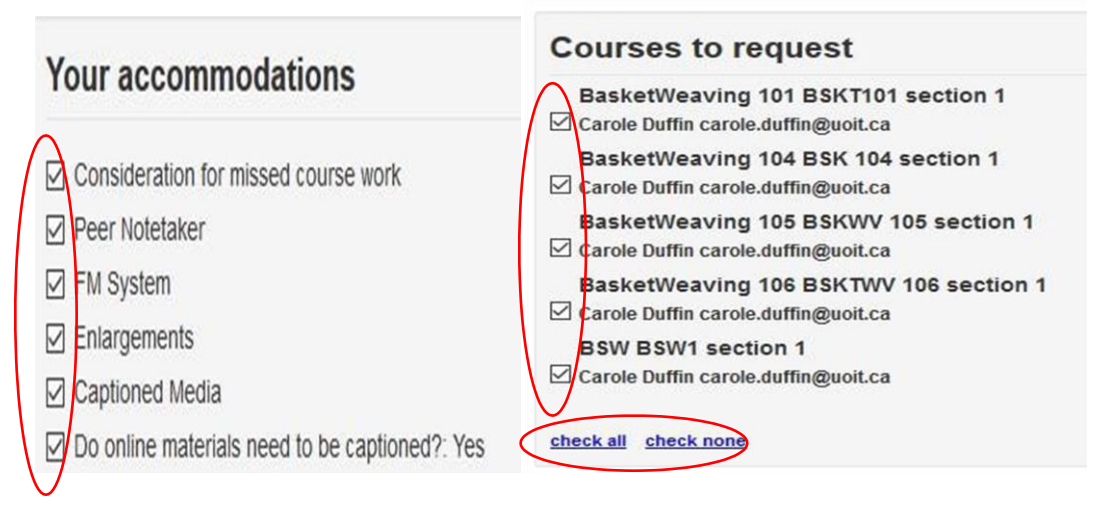

9) Confirm that your accommodations are correct by selecting My accommodations are correct the way they are. Optional note does not function at this time.

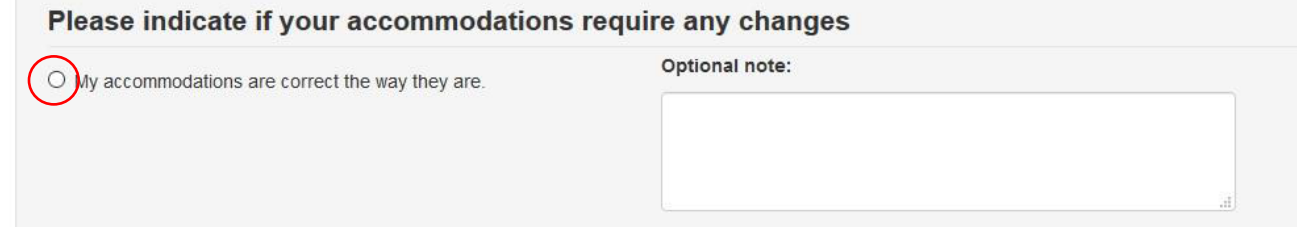

- 10) Please review the Website Privacy & Security Policy and click I agree to the terms outlined above to consent to submitting your accommodation notices. Click Submit.
- 11) If no changes are required, the appropriate accommodation notice will be sent to your professor.

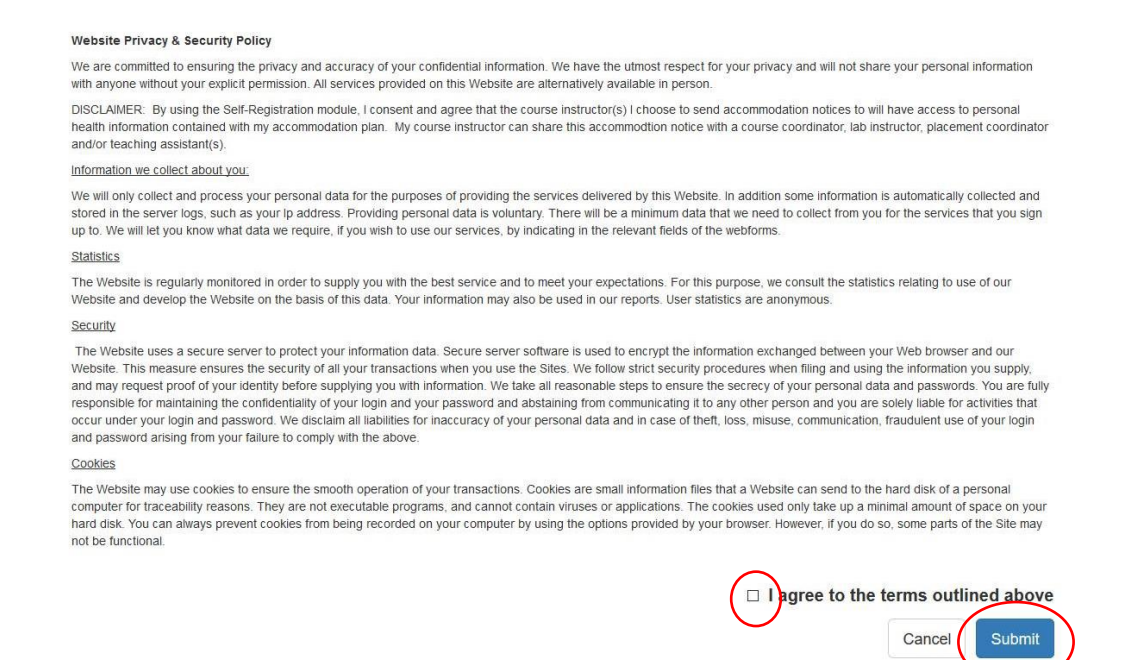

12) You will receive the following confirmation when your accommodation request has been processed and submitted. The Status will change to Sent. You can access this screen or print your own notices at any time.

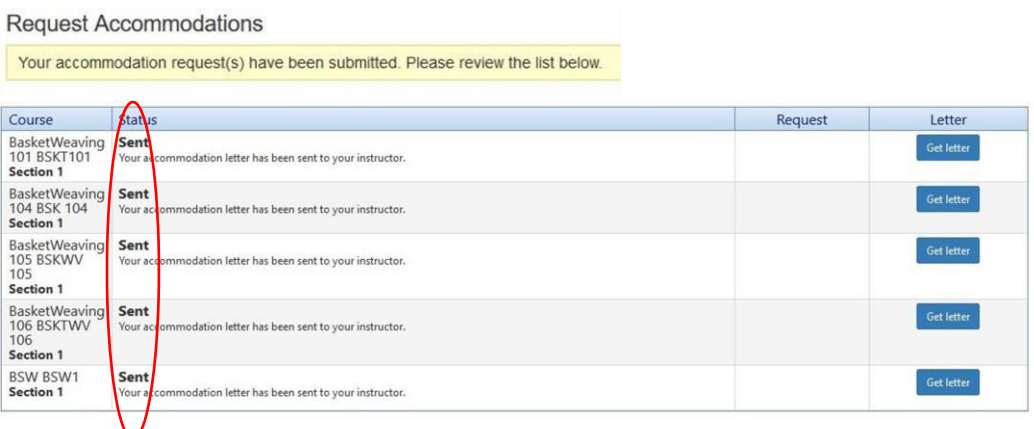